# **PIX Command Reference**

#### **General Commands**

aaa accounting – Enable/view LOCAL, TACACS+, RADIUS user accounting aaa authentication – Enable/view LOCAL, TACACS+, RADIUS user authentication

aaa authorization – Enable/disable LOCAL or TACACS+ user authorization services

aaa mac-exempt – Exempt a list of MAC addresses from authentication and authorization

aaa proxy-limit – Specify the number of concurrent proxy connections allowed per user

aaa-server – Define the AAA server group access-group – Bind the access list to an interface access-list – Create access list

activation-key – Update activation key and check key running on PIX Firewall against Flash key alias – Administer overlapped addresses w/dual NAT arp – Configure/view ARP cache and parameters

auth-prompt – Change AAA challenge text for through-the-firewall user sessions auto-update – How often to poll Auto Update Server banner – Configure session, login, or MOTD banners ca – Interoperate with a certification authority ca generate rsa key – Generate RSA key-pairs capture – Enable packet capture for packet sniffing clear – Remove configuration files/reset commands clock – Set PIX Firewall clock for Syslog and PKI conduit – Add, delete, or show conduits through the

PIX Firewall for incoming connections. NOTE:

conduit has been superseded by access-list. configure – Config from terminal, memory, network console – Set idle timeout for serial-cable console copy – Change software images without requiring

access to the TFTP monitor mode, or copy a capture file to a TFTP server.

crashinfo – Configure crash info to write to Flash crypto dynamic-map – Create, view, delete dynamic

crypto map entry

crypto ipsec – Create, view, delete IPSec security associations and parameters

crypto map – Create or modify crypto map entry debug – Provide info to help troubleshoot protocols dhcpd – Configure the DHCP server

> **IIUSA** Excellence in Information Technology **http://iiusatech.com**

**General Commands (continued)** dhcprelay – Configure DHCP relay agent disable – Exit priviliged mode domain-name – Change the IPSec domain name dynamic-map – View/delete dynamic crypto map entry eeprom – PIX525 only: Display/update EEPROM enable – Start privileged mode established – Permit return connections on ports other than those used for originating connection exit – Exit an access mode failover – Enable or disable the PIX Firewall failover feature on a standby PIX Firewall filter – Enable/display URL, Java, or ActiveX filtering fixup protocol – Modify fixups for services flashfs – Clear, display, or downgrade filesystem info floodguard – Enable Flood Defender against attacks fragment – Additional mgmt of packet fragments global – Create entries in pool of global addresses help – Display help information hostname – Change hostname in command-line prompt http – Enable PIX HTTP server icmp – Configure access rules for ICMP traffic igmp – IGMP support is implemented as a subcommand to the multicast command interface – Set network interface parameters ip address – Set IP address and subnet mask ip audit – Configure IDS signature use ip local pool – Identify addresses for a local pool ip verify reverse-path – Implement Unicast RPF IP spoofing protection isakmp – Configure Internet Security Association Key Management Protocol (ISAKMP) for IPSec Internet Key Exchange (IKE) isakmp policy – Configure specific IKE parameters kill – Terminate a telnet session logging – Enable syslog and SNMP logging login – Initiate login prompt for starting a session mac-list – Add list of MAC addresses management-access – Enable access to internal management interface on the firewall mgcp – Configure additional support for MGCP fixup mroute – Configure static multicast route mtu – Specify maximum transmission unit for interface multicast – Enable multicast traffic to flow through PIX

name/names – Associate a name with an IP address nameif – Name interfaces and assign security level nat – Associate a network with a global IP address pool ntp – Synchronize PIX using Network Time Protocol object-group – Define object groups to optimize config outbound/apply – Create an Internet access list

Copyright (c) 2005 Internet Institute USA

### **General Commands (continued)**

pager – Enable or disable screen paging password – Set password for console telnet access pdm – Support browsing for Cisco PIX Device Manager perfmon – View performance information ping – Determine if other IP addresses are visible prefix-list – Configure prefix list for Area Border

Router type 3 link-state advertisement filtering privilege – Configure command privilege levels quit – Exit configuration or privileged mode reload – Reboot and reload the configuration rip – Change Routing Information Protocol settings route – Enter a static or default route for interface route-map – Define conditions for redistributing routes router ospf – Configure global parameters for OSPF routing interface – Config interface-specific OSPF service – Enable system services setup – Use Cisco PIX Device Manager for a new PIX show – View command information show blocks/clear blocks – System buffer info show checksum – Display the configuration checksum show conn – Display all active connections show cpu usage – Display CPU utilization show crypto engine [verify] - Show crypto engine statistics or run Known Answer Test show crypto interface [counters] - Show VPN accelerator cards installed in chassis show history – Show previously entered commands show local-host/clear local-host – View local host network states show memory – Show system memory utilization show ospf – Show OSPF routing process general info show ospf border-routers – Show internal OSPF routing table entries to an ABR and ASBR show ospf database – Show LSA info in database show ospf flood-list – Display a list of OSPF LSA's waiting to be flooded over an interface show ospf interface – Show OSPF interface info show ospf neighbor – Show OSPF neighbor info show ospf request-list – Show all requested LSAs show ospf retransmission-list – Display a list of all LSAs waiting to be resent show ospf summary-address – Display a list of all OSPF summary address redistribution information

show ospf virtual links – Show OSPF link states show processes – Display processes show routing – Show non-default routing config show running-config – Display running config show startup-config – Display PIX startup config show tech-support – Info to help a support analyst show tcpstat – Show TCP stack status show traffic/clear traffic – Send/rcv activity

### **General Commands (continued)**

show uauth/clear uauth – Authorization caches show version – View PIX operating info show xlate/clear xlate – Translation slot info shun – Enable dynamic response to attacking host snmp-server – Provide PIX event info through SNMP ssh – Specify host for Secure Shell console access static – Configure a 1-to-1 IP address mapping syslog – Enable syslog message facility sysopt – Change firewall system options telnet – Specify host for telnet console access terminal – Change console terminal settings tftp-server – Specify IP address of TFTP server timeout – Set the maximum idle time duration url-block – Filter long URLs url-cache – Cache pending Webserver responses url-server – Designate N2H2 or Websense server username – Specify username for a privilege level virtual – Access PIX Firewall virtual server vpdn – Configure Virtual Private Dial-up Networking vpnclient – Configure Easy VPN Remote vpngroup – Support VPN Client/Easy VPN Remote who – Show active telnet sessions on the Firewall write – Store, view, or erase current config

### **Port Literal Values**

Literal TCP/UDP:Value Description aol TCP:5190 America On-Line bgp TCP:179 Border Gateway Protocol, RFC 1163 biff UDP:512 Notify users that new mail is received bootpc UDP:68 Bootstrap Protocol Client bootps UDP:67 Bootstrap Protocol Server chargen TCP:19 Character Generator citrix-ica TCP:1494 Citrix Independent Computing Architecture (ICA) protocol cmd TCP:514 Similar to exec except that cmd has automatic authentication ctiqbe TCP:2748 Computer Telephony Interface Quick Buffer Encoding daytime TCP:13 Day time, RFC 867 discard TCP,UDP:9 Discard domain TCP,UDP:53 DNS (Domain Name System) dnsix UDP:195 DNSIX Session Management Module Audit Redirector echo TCP,UDP:7 Echo exec TCP:512 Remote process execution finger TCP:79 Finger ftp TCP:21 File Transfer Protocol (control port) ftp-data TCP:20 File Transfer Protocol (data port) gopher TCP:70 Gopher https TCP:443 Hyper Text Transfer Protocol (SSL)

### **Port Literal Values (Continued)**

Literal TCP/UDP:Value Description hostname TCP:101 NIC Host Name Server ident TCP:113 Ident authentication service imap4 TCP:143 Internet Message Access Protocol, v4 irc TCP:194 Internet Relay Chat protocol isakmp UDP:500 Internet Security Association and Key Management Protocol kerberos TCP,UDP:750 Kerberos klogin TCP:543 KLOGIN kshell TCP:544 Korn Shell ldap TCP:389 Lightweight Directory Access Protocol ldaps TCP:636 LDAP (SSL version) lpd TCP:515 Line Printer Daemon - printer spooler login TCP:513 Remote login lotusnotes TCP:1352 IBM Lotus Notes mobile-ip UDP:434 MobileIP-Agent nameserver UDP:42 Host Name Server netbios-ns UDP:137 NetBIOS Name Service netbios-dgm UDP:138 NetBIOS Datagram Service netbios-ssn TCP:139 NetBIOS Session Service nntp TCP:119 Network News Transfer Protocol ntp UDP:123 Network Time Protocol pcanywhere-status UDP:5632 pcAnywhere status pcanywhere-data TCP:5631 pcAnywhere data pim-auto-rp TCP,UDP:496 Protocol Independent

Multicast, reverse path flooding, dense mode pop2 TCP:109 Post Office Protocol - Version 2 pop3 TCP:110 Post Office Protocol - Version 3 pptp TCP:1723 Point-to-Point Tunneling Protocol radius UDP:1645 Remote Authen. Dial-In User Service radius-acct UDP:1646 Remote Authentication Dial-In

User Service (accounting) rip UDP:520 Routing Information Protocol secureid-udp UDP:5510 SecureID over UDP smtp TCP:25 Simple Mail Transport Protocol snmp UDP:161 Simple Network Management Protocol snmptrap UDP:162 SNMP - Trap sqlnet TCP:1521 Structured Query Language Network ssh TCP:22 Secure Shell sunrpc (rpc) TCP, UDP:111 Sun Remote Proced. Call syslog UDP:514 System Log tacacs TCP,UDP:49 Terminal Access Controller Access Control System Plus talk TCP,UDP:517 Talk telnet TCP:23 RFC 854 Telnet tftp UDP:69 Trivial File Transfer Protocol time UDP:37 Time uucp TCP:540 UNIX-to-UNIX Copy Program

### **Port Literal Values (Continued)**

Literal TCP/UDP:Value Description who UDP:513 Who whois TCP:43 Who Is www TCP:80 World Wide Web

#### **Protocol Literal Values**

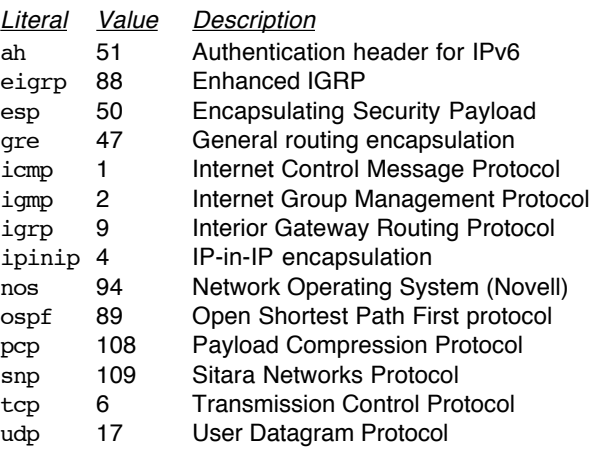

## **Recovering a Lost Password on the PIX**

1) Download the file for the PIX Firewall software from: www.cisco.com/warp/public/110/34.shmtl 2) Move the binary file downloaded in step (1) to the

TFTP home folder on your TFTP server.

- 3) Reboot the PIX and interrupt the boot process to enter monitor mode (use Esc or ctrl+Break).
- 4) Specify the PIX firewall interface to use for TFTP. For the Inside interface (Ethernet1), use: monitor> interface 1
- 5) Specify PIX interface's IP address (ex: 10.10.10.1): monitor> address 10.10.10.1
- 6) Specify default gateway (this usually isn't required): monitor> gateway ip address
- 7) Specify address of TFTP server (ex: 10.10.10.100): monitor> server 10.10.10.100
- 8) Verify connectivity to the TFTP server: monitor> ping 10.10.10.100
- 9) Specify the filename of the password-recovery file (version 5.3(1) in the following example): monitor> file np53.bin
- 10) Start the TFTP process: monitor> tftp
- 11) When prompted, press **y** to erase the password: Do you wish to erase the passwords? [yn] **y** Passwords have been erased The password is erased and the PIX reboots.

h323 TCP:1720 H.323 call signalling **http://iiusatech.com** Copyright (c) 2005 Internet Institute USA Rev 4.4